## **Zaloguj się na konto PHPnr gdzie nr to twój numer z dziennika a w pole hasło wpisz cyfr<sup>ę</sup> 2**

Utwórz strony WWW wykorzystując poznane instrukcje i znaczniki języka HTML służące do:

- 1. określania rozmiaru, stylu i pozycjonowania tekstu i grafiki
	- 2. wklejania grafiki bez i ze skalowaniem
	- 3. tworzenia hiperłączy tekstowych i graficznych

Utwórz w programie Paint plik z rysunkiem prostokąta wykorzystywany na stronach i nadaj mu nazwę **prost.jpg**.

Rozmiar czcionki i rozmieszczenie tekstu oraz grafiki na stronie widoczne jest na zrzutach ekranowych.

## *plik o nazwie* **pierwszy.htm**

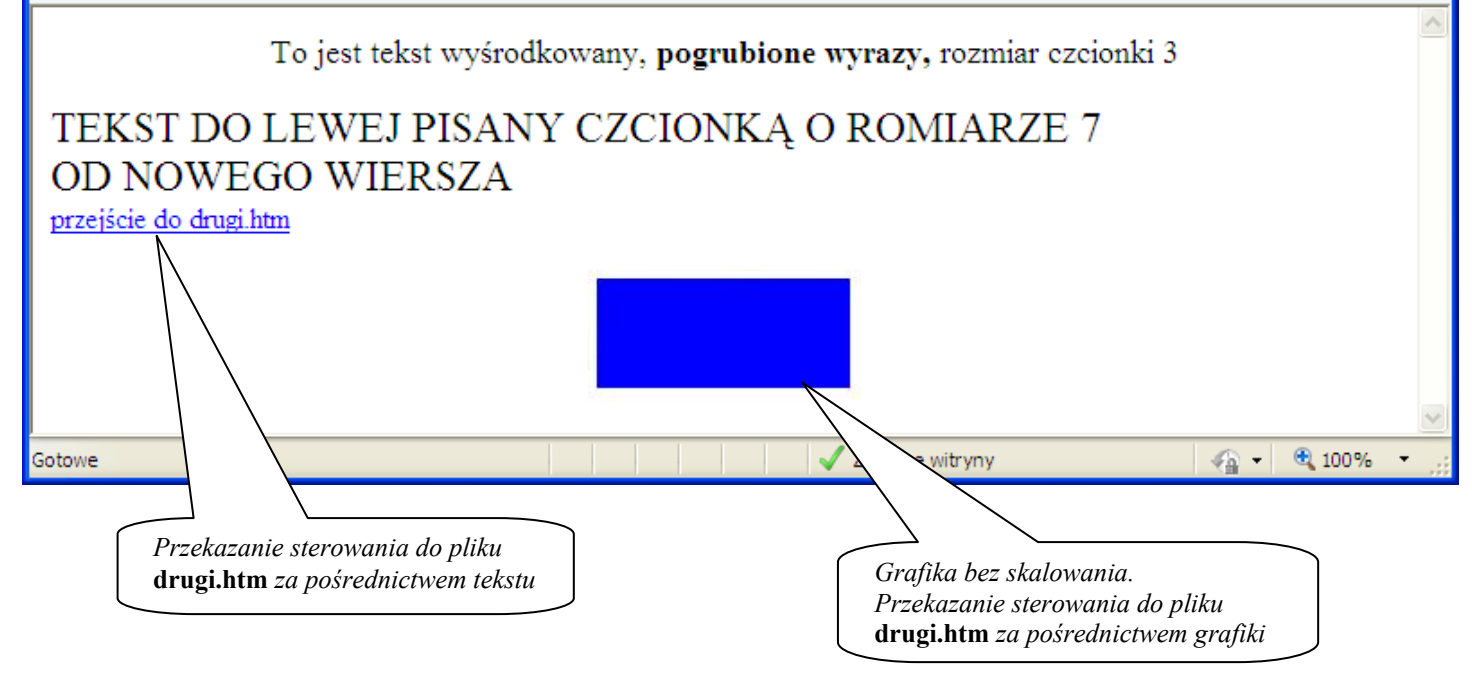

## *plik o nazwie* **drugi.htm**

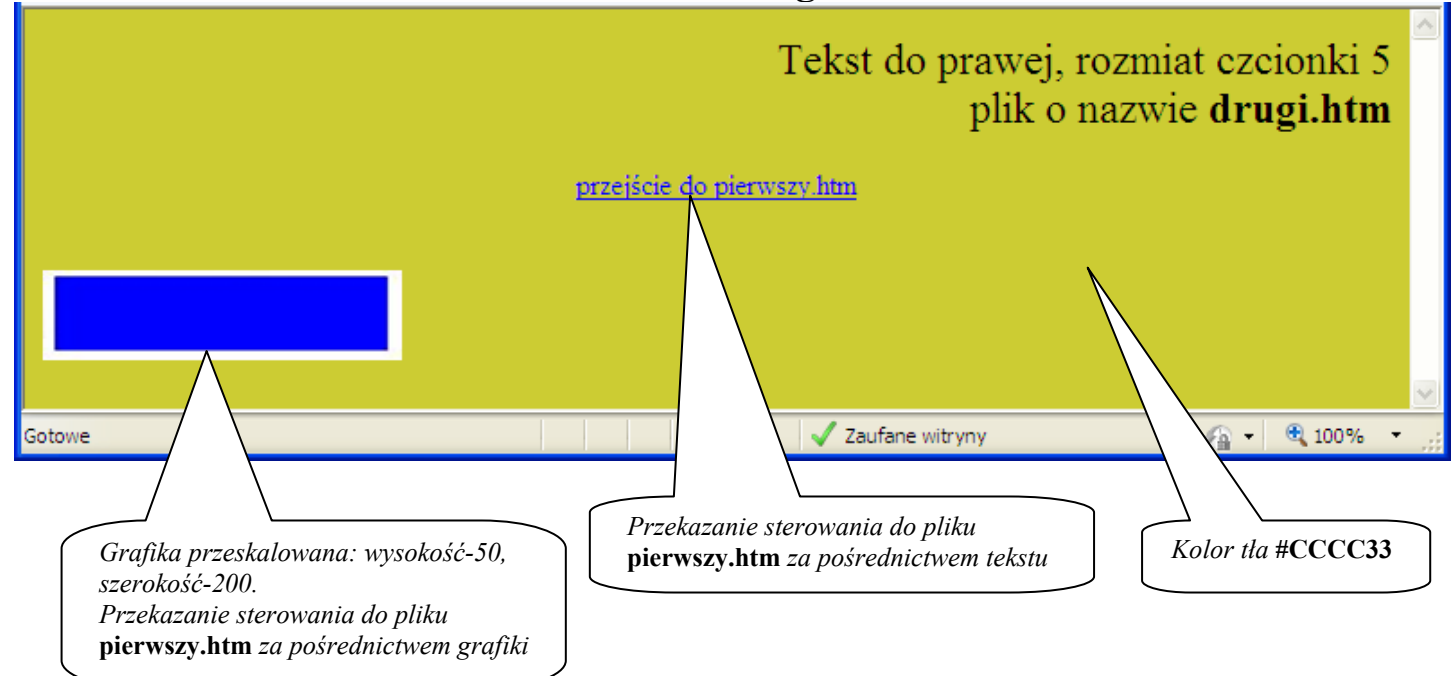